# **ugtm Documentation**

*Release v2.0.0*

**Helena A. Gaspar**

**Aug 22, 2020**

## Get started here

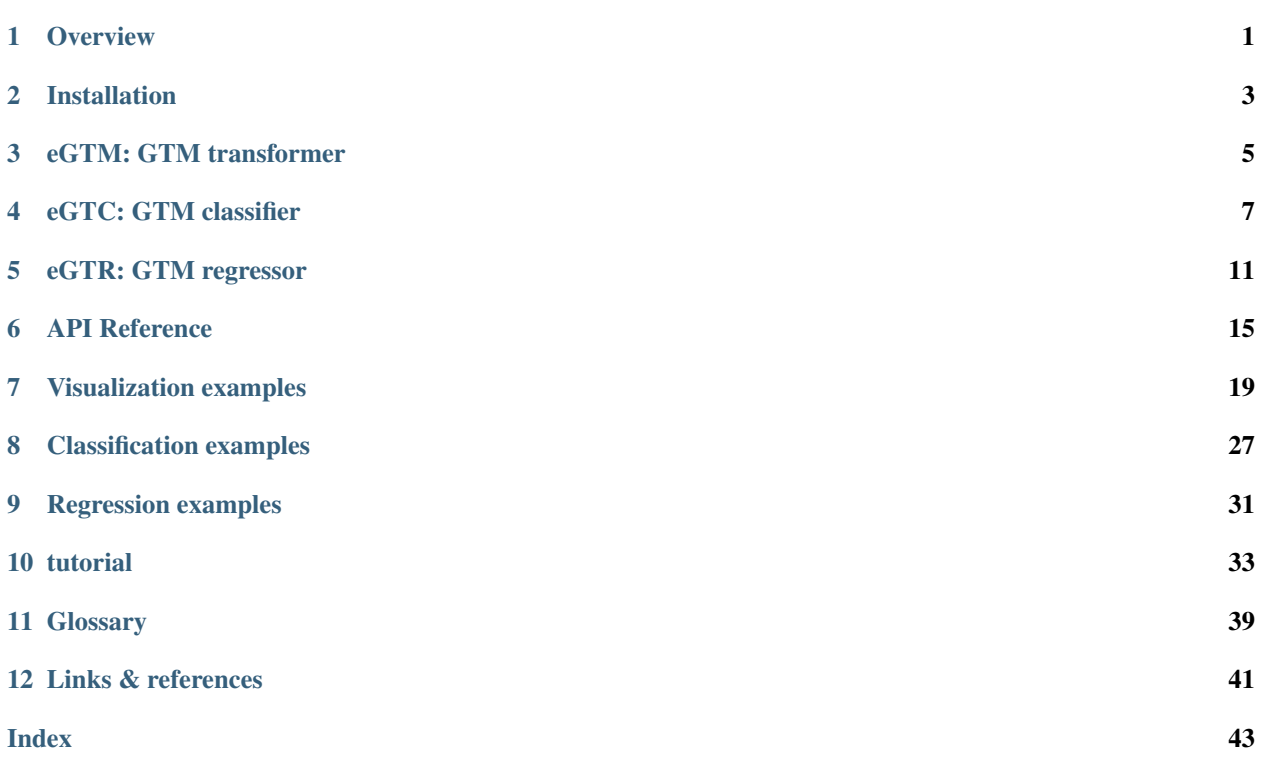

**Overview** 

<span id="page-4-0"></span>Generative topographic mapping (GTM) is a probabilistic dimensionality reduction algorithm introduced by [Bishop,](https://www.microsoft.com/en-us/research/wp-content/uploads/1998/01/bishop-gtm-ncomp-98.pdf) [Svensen and Williams,](https://www.microsoft.com/en-us/research/wp-content/uploads/1998/01/bishop-gtm-ncomp-98.pdf) which can also be used for classification and regression using class maps or activity landscapes:

[ graph ] ugtm v2.0 provides sklearn-compatible GTM transformer (eGTM), GTM classifier (eGTC) and GTM regressor (eGTR):

```
from ugtm import eGTM, eGTC, eGTR
import numpy as np
# Dummy train and test
X_train = np.random.randn(100, 50)
X_t = np.random.randn(50, 50)
y_train = np.random choice([1, 2, 3], size=100)# GTM transformer
transformed = eGTM().fit(X_train).transform(X_test)
# Predict new labels using GTM classifier (GTC)
predicted_labels = eGTC().fit(X_train, y_train).predict(X_test)
# Predict new continuous outcomes using GTM regressor (GTR)
predicted_labels = eGTR().fit(X_train, y_train).predict(X_test)
```
## Installation

## <span id="page-6-0"></span>**2.1 Prerequisites**

ugtm requires Python 2.7 or + (tested on Python 3.4.6 and Python 2.7.14), with following packages:

- scikit-learn>=0.20
- numpy >= 1.14.5
- matplotlib>=2.2.2
- scipy>=0.19.1
- mpld3>=0.3
- jinja2>=2.10

## **2.2 pip installation**

Install using pip in the command line:

```
pip install ugtm
```
If this does not work, try upgrading packages:

```
sudo pip install --upgrade pip numpy scikit-learn matplotlib scipy mpld3 jinja2
```
## **2.3 Using anaconda**

Example of anaconda virtual env "p2" for python 2.7.14:

```
conda create -n p2 python=2.7.14 numpy=1.14.5 \
scikit-learn=0.20 matplotlib=2.2.2 \
scipy=0.19.1 mpld3=0.3 jinja2=2.10
# Activate virtual env
source activate p2
# Install package
pip install ugtm
```
Example of anaconda virtual env p3 for python 3.6.6:

```
conda create -n p3 python=3.6.6 numpy=1.14.5 \
scikit-learn=0.20 matplotlib=2.2.2 \
scipy=0.19.1 mpld3=0.3 jinja2=2.10
# Activate virtual env
source activate p3
# Install package
pip install ugtm
```
## **2.4 Import package**

In python console, import ugtm package:

**import ugtm**

## eGTM: GTM transformer

## <span id="page-8-0"></span>**3.1 Run GTM**

eGTM is a sklearn-compatible GTM transformer. Similarly to PCA or t-SNE, eGTM reduces the dimensionality from n\_dimensions to 2 dimensions. To generate mean GTM 2D projections:

```
from ugtm import eGTM
import numpy as np
X_ttrain = np.random.randn(100, 50)
X_t = np. random. randn(50, 50)
# Fit GTM on X_train and get 2D projections for X_test
transformed = eGTM().fit(X_train).transform(X_test)
```
The default output of eGTM.transform is the mean GTM projection. For other data representations (modes, responsibilities), see transform().

## **3.2 Visualize projection**

Visualization demo using altair [https://altair-viz.github.io:](https://altair-viz.github.io)

```
from ugtm import eGTM
import numpy as np
import altair as alt
import pandas as pd
X_train = np.random.random(100, 50)X_t = np.random.random(50, 50)transformed = eGTM().fit(X_train).transform(X_test)
```

```
df = pd.DataFrame(transformed, columns=["x1", "x2"])
alt.Chart(df).mark_point().encode(
x='x1', y='x2',
tooltip=["x1", "x2"]
).properties(title="GTM projection of X_test").interactive()
```
[ graph ]

## eGTC: GTM classifier

## <span id="page-10-0"></span>**4.1 Run eGTC**

eGTC is a sklearn-compatible GTM classifier. Similarly to PCA or t-SNE, GTM reduces the dimensionality from n\_dimensions to 2 dimensions. GTC uses a GTM class map to predict labels for new data (cf. classMap()). Two algorithms are available: the bayesian classifier GTC (uGTC) or the nearest node classifier (uGTCnn). The following example uses the iris dataset:

```
from ugtm import eGTC
from sklearn import datasets
from sklearn import preprocessing
from sklearn import decomposition
from sklearn import metrics
from sklearn import model_selection
iris = datasets.load_iris()
X = \text{iris.data}y = iris.target
X_train, X_test, y_train, y_test = model_selection.train_test_split(
X, y, test_size=0.33, random_state=42)
# optional preprocessing
scaler = preprocessing. StandardScaler() .fit(X_train)X_train = scaler.transform(X_train)
X_test = scaler.transform(X_test)
# Predict labels for X_test
gtc = eGTC()gtc = gtc.fit(X_train,y_train)
y_pred = gtc.predict(X_test)
# Print score
print(metrics.matthews_corrcoef(y_test,y_pred))
```
## **4.2 Visualize class map**

The GTC algorithm is based on a classification map, discretized into a grid of nodes, which are colored by predicted label. To each node is associated class probabilities:

```
from ugtm import eGTM, eGTC
import numpy as np
import altair as alt
import pandas as pd
from sklearn import datasets
from sklearn import preprocessing
from sklearn import decomposition
from sklearn import metrics
from sklearn import model_selection
iris = datasets.load_iris()
X = iris.data
y = iris.target
X_train, X_test, y_train, y_test = model_selection.train_test_split(
X, y, test_size=0.33, random_state=42)
# optional preprocessing
std = preprocessing.StandardScaler()
X_train = std.fit(X_train).transform(X_train)
# Construct class map
gtc = eGTC()gtc = gtc.fit(X_train,y_train)
dfclassmap = pd.DataFrame(gtc.optimizedModel.matX, columns=["x1", "x2"])
dfclassmap["predicted_node_label"] = iris.target_names[gtc.node_label]
dfclassmap["probability_of_predominant_class"] = np.max(qtc.node\_probabilities,axis=1)# Classification map
alt.Chart(dfclassmap).mark_square().encode(
   x=<sup>'</sup>x1',
   y=<sup>\chi</sup>\geq<sup>\chi</sup>\geq<sup>\chi</sup>\geqcolor='predicted_node_label:N',
   size=alt.value(50),
    opacity='probability_of_predominant_class:Q',
    tooltip=['x1','x2', 'predicted_node_label:N', 'probability_of_predominant_class:Q
ightharpoonup']
).properties(title = "Class map", width = 200, height = 200)
```
[ graph ]

## **4.3 Visualize predicted vs real labels**

Visualize predicted vs real labels using the iris dataset and [altair:](https://altair-viz.github.io)

```
from ugtm import eGTM, eGTC
import numpy as np
import altair as alt
import pandas as pd
```

```
from sklearn import datasets
from sklearn import preprocessing
from sklearn import decomposition
from sklearn import model_selection
from sklearn.metrics import confusion_matrix
iris = datasets.load_iris()
X = iris.datay = iris.target
X_train, X_test, y_train, y_test = model_selection.train_test_split(
X, y, test_size=0.33, random_state=42)
# optional preprocessing
scaler = preprocessing. Standard Scaler(). fit(X train)
X_train = scaler.transform(X_train)
X_test = scaler.transform(X_test)
# Predict labels for X_test
gtc = eGTC()qtc = qtc.fit(X_train,y_train)y_pred = gtc.predict(X_test)
# Get GTM transform for X_test
transformed = eGTM().fit(X_train).transform(X_test)
df = pd.DataFrame(transformed, columns=["x1", "x2"])df["predicted_label"] = iris.target_names[y_pred]
df["true_label"] = iris.target_names[y_test]
df["probability_of_predominant_class"] = np.max(gtc.posteriors,axis=1)
# Projection of X_test colored by predicted label
chart1 = alt.Chart().mark_circle().encode(
   x=' x1', y=' x2',
   size=alt.value(100),
   color=alt.Color("predicted_label:N",
          legend=alt.Legend(title="label")),
   opacity="probability_of_predominant_class:Q",
    tooltip=["x1", "x2", "predicted_label:N",
             "true_label:N", "probability_of_predominant_class:Q"]
).properties(title="Pedicted labels", width=200, height=200).interactive()
# Projection of X_test colored by true_label
chart2 = alt.Chart().mark_circle().encode(
    x='x1', y='x2',
   color=alt.Color("true_label:N",
                    legend=alt.Legend(title="label")),
    size=alt.value(100),
    tooltip=["x1", "x2", "predicted_label:N",
             "true_label:N", "probability_of_predominant_class:Q"]
).properties(title="True_labels", width=200, height=200).interactive()
alt.hconcat(chart1, chart2, data=df)
```
[ graph ]

## **4.4 Parameter optimization**

GridSearchCV can be used with eGTC for parameter optimization:

```
from ugtm import eGTC
import numpy as np
from sklearn.model_selection import GridSearchCV
# Dummy train and test
X_train = np.random.randn(100, 50)
X_t = np.random.randn(50, 50)
y_train = np.random-choice([1, 2, 3], size=100)# Parameters to tune
tuned_params = {'regul': [0.0001, 0.001, 0.01],
                's': [0.1, 0.2, 0.3],
               'k': [16],
                'm': [4]}
# GTM classifier (GTC), bayesian
gs = GridSearchCV(eGTC(), tuned_params, cv=3, iid=False, scoring='accuracy')
gs.fit(X_train, y_train)
print(gs.best_params_)
```
## eGTR: GTM regressor

## <span id="page-14-0"></span>**5.1 Run eGTR**

eGTR is a sklearn-compatible GTM regressor. Similarly to PCA or t-SNE, GTM reduces the dimensionality from n\_dimensions to 2 dimensions. GTR uses a GTM class map to predict labels for new data (cf. landscape()). The following example uses the iris dataset:

```
from ugtm import eGTR
from sklearn import datasets
from sklearn import preprocessing
from sklearn import decomposition
from sklearn import model_selection
boston = datasets.load_boston()
X = boston.data
y = boston.target
X_train, X_test, y_train, y_test = model_selection.train_test_split(
X, y, test_size=0.33, random_state=42)
# optional preprocessing
scaler = preprocessing.StandardScaler().fit(X_train)
X_train = scaler.transform(X_train)
X_test = scaler.transform(X_test)
# Predict labels for X_test
gtr = eGTR()
gtr = gtr.fit(X_train,y_train)
y_pred = gtr.predict(X_test)
```
## **5.2 Visualize activity landscape**

The GTR algorithm is based on an activity landscape. This landscape is discretized into a grid of nodes, which can be colored by predicted label. This visualization uses the python package [altair:](https://altair-viz.github.io)

```
from ugtm import eGTR, eGTM
import numpy as np
import altair as alt
import pandas as pd
from sklearn import datasets
from sklearn import preprocessing
from sklearn import decomposition
from sklearn import metrics
from sklearn import model_selection
boston = datasets.load_boston()
X = boston.data
y = boston.target
X_train, X_test, y_train, y_test = model_selection.train_test_split(
X, y, test_size=0.33, random_state=42)
# optional preprocessing
std = preprocessing.StandardScaler()
X_train = std.fit(X_train).transform(X_train)
# Construct activity landscape
gtr = eGTR()gtr = gtr.fit(X_train,y_train)
dfclassmap = pd.DataFrame(gtr.optimizedModel.matX, columns=["x1", "x2"])
dfclassmap["predicted_node_label"] = gtr.node_label
# Classification map
alt.Chart(dfclassmap).mark_square().encode(
   x=<sup>'</sup>x1',
   y=<sup>'</sup> \times2<sup>'</sup>,
    color=alt.Color('predicted_node_label:Q',
                     scale=alt.Scale(scheme='greenblue'),
                     legend=alt.Legend(title="Boston house prices")),
    size=alt.value(50),
    tooltip=['x1','x2', 'predicted_node_label:Q']
).properties(title = "Activity landscape", width = 200, height = 200)
```
[ graph ]

## **5.3 Visualize predicted vs real labels**

This visualization uses the python package [altair:](https://altair-viz.github.io)

```
from ugtm import eGTM, eGTR
import numpy as np
import altair as alt
import pandas as pd
from sklearn import datasets
```

```
from sklearn import preprocessing
from sklearn import decomposition
from sklearn import metrics
from sklearn import model_selection
boston = datasets.load_boston()
X = boston.data
y = boston.target
X_train, X_test, y_train, y_test = model_selection.train_test_split(
X, y, test_size=0.33, random_state=42)
# optional preprocessing
scaler = preprocessing.StandardScaler().fit(X_train)
X train = scaler.transform(X train)
X_test = scaler.transform(X_test)
# Predict labels for X_test
gtr = eGTR()gtr = gtr.fit(X_train,y_train)
y_pred = gtr.predict(X_test)
# Get GTM transform for X test
transformed = eGTM().fit(X_train).transform(X_test)
df = pd.DataFrame(transformed, columns=["x1", "x2"])df["predicted_label"] = y_pred
df["true_label"] = y_test
chart1 = alt.Chart(df).mark_point().encode(
x='x1', y='x2',
color=alt.Color("predicted_label:Q",scale=alt.Scale(scheme='greenblue'),
                 legend=alt.Legend(title="Boston house prices")),
tooltip=["x1", "x2", "predicted_label:Q", "true_label:Q"]
).properties(title="Pedicted labels", width=200, height=200).interactive()
chart2 = alt.Chart(df).mark_point().encode(
x='x1', y='x2',
color=alt.Color("true_label:Q",scale=alt.Scale(scheme='greenblue'),
                legend=alt.Legend(title="Boston house prices")),
tooltip=["x1", "x2", "predicted_label:Q", "true_label:Q"]
).properties(title="True labels", width=200, height=200).interactive()
alt.hconcat(chart1, chart2)
```
[ graph ]

## **5.4 Parameter optimization**

GridSearchCV from sklearn can be used with eGTC for parameter optimization:

```
from ugtm import eGTR
import numpy as np
from sklearn.model_selection import GridSearchCV
```

```
# Dummy train and test
X_train = np.random.random(100, 50)X_t = np.random.randn(50, 50)
y_train = np.random choice([1, 2, 3], size=100)# Parameters to tune
tuned_params = {'regul': [0.0001, 0.001, 0.01],
               's': [0.1, 0.2, 0.3],
               'k': [16],
               'm': [4]}
# GTM classifier (GTR)
gs = GridSearchCV(eGTR(), tuned_params, cv=3, iid=False, scoring='r2')
gs.fit(X_train, y_train)
print(gs.best_params_)
```
## API Reference

<span id="page-18-1"></span><span id="page-18-0"></span>API reference of ugtm. This documentation was generated automatically from docstrings.

## **6.1 Modules**

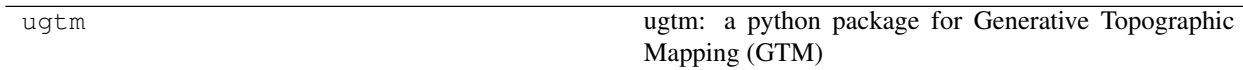

### **6.1.1 ugtm**

ugtm: a python package for Generative Topographic Mapping (GTM)

#### **Submodules**

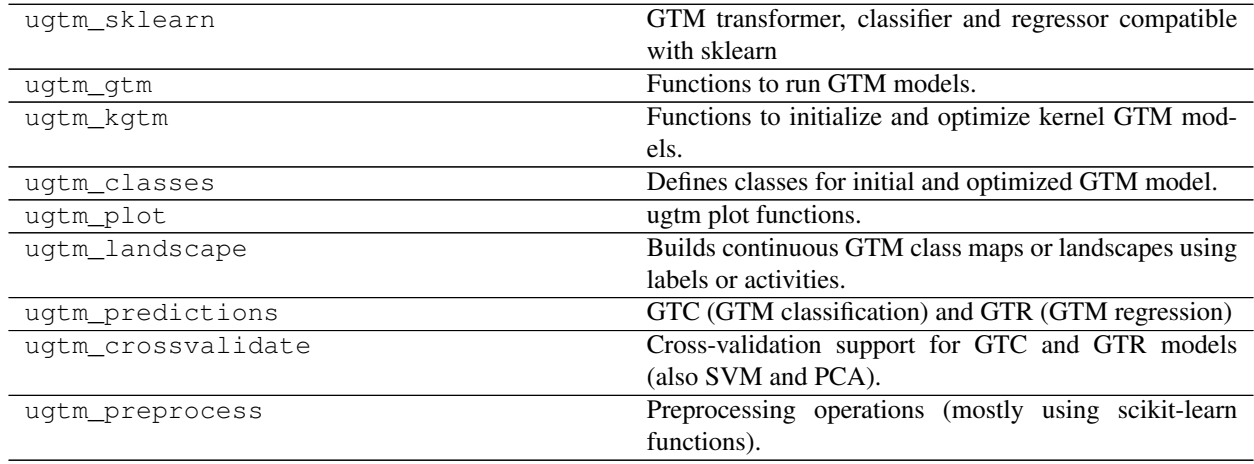

#### <span id="page-19-0"></span>**ugtm.ugtm\_sklearn**

GTM transformer, classifier and regressor compatible with sklearn

#### **Classes**

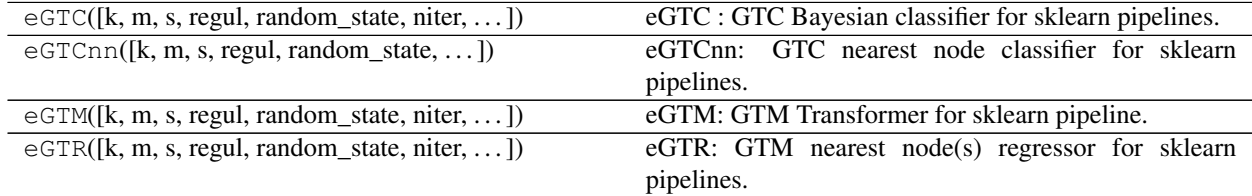

#### **ugtm.ugtm\_gtm**

Functions to run GTM models.

#### **Functions**

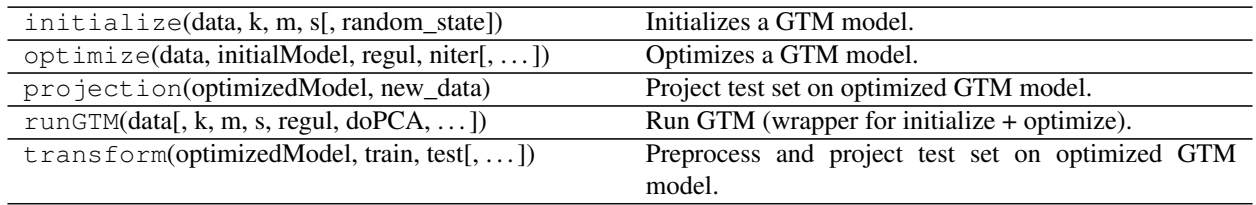

#### **ugtm.ugtm\_kgtm**

Functions to initialize and optimize kernel GTM models.

#### **Functions**

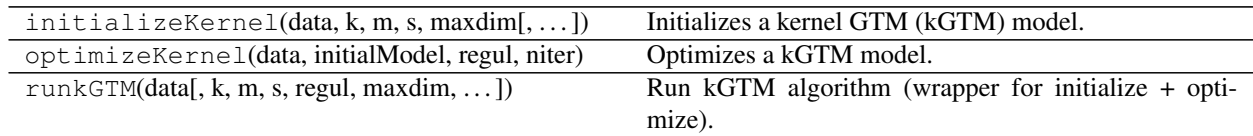

#### **ugtm.ugtm\_classes**

Defines classes for initial and optimized GTM model.

#### **Classes**

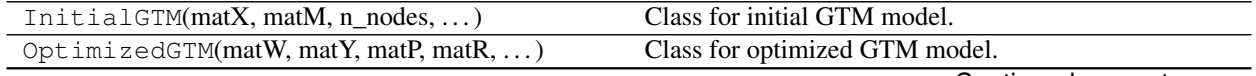

Continued on next page

<span id="page-20-0"></span>ReturnU(matU, betaInv)

#### **ugtm.ugtm\_plot**

ugtm plot functions.

#### **Functions**

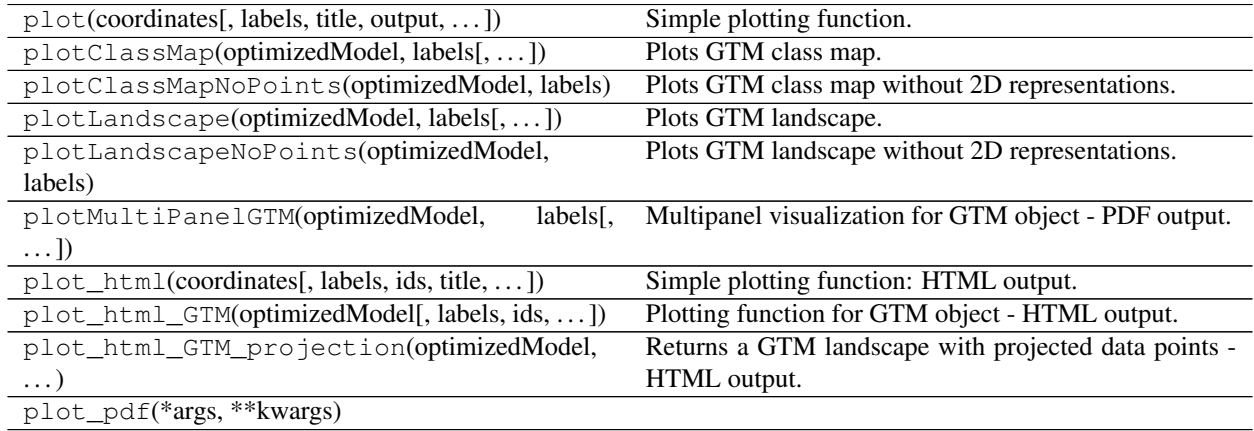

#### **Classes**

NumpyEncoder([skipkeys, ensure\_ascii, . . . ])

#### **ugtm.ugtm\_landscape**

Builds continuous GTM class maps or landscapes using labels or activities.

#### **Functions**

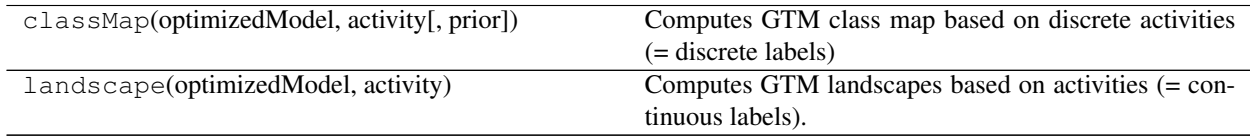

#### **Classes**

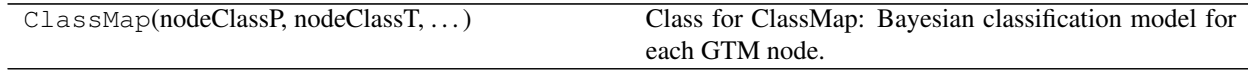

#### **ugtm.ugtm\_predictions**

GTC (GTM classification) and GTR (GTM regression)

#### <span id="page-21-0"></span>**Functions**

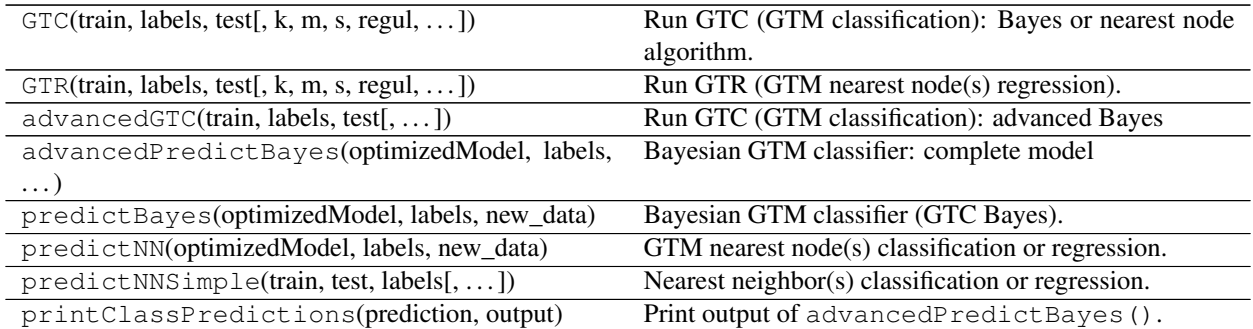

#### **ugtm.ugtm\_crossvalidate**

Cross-validation support for GTC and GTR models (also SVM and PCA).

#### **Functions**

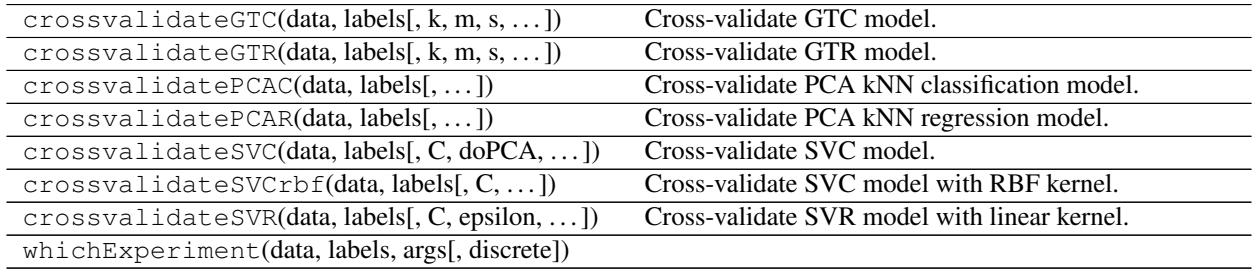

#### **ugtm.ugtm\_preprocess**

Preprocessing operations (mostly using scikit-learn functions).

#### **Functions**

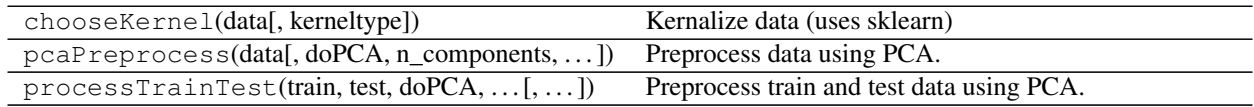

#### **Classes**

ProcessedTrainTest(train, test) Class for processed train and test set.

## Visualization examples

#### <span id="page-22-0"></span>GTM visualization examples from following datasets:

- S-curve (from [sklearn s-curve example\)](https://scikit-learn.org/stable/auto_examples)
- Severed sphere (from [sklearn severed sphere example\)](https://scikit-learn.org/stable/auto_examples/manifold/plot_manifold_sphere.html#sphx-glr-auto-examples-manifold-plot-manifold-sphere-py)
- Hand-written digits (from [sklearn hand-written digits example\)](https://scikit-learn.org/stable/auto_examples/manifold/plot_lle_digits.html#sphx-glr-auto-examples-manifold-plot-lle-digits-py)

## **7.1 S-curve**

```
from ugtm import eGTM,eGTR
import numpy as np
import altair as alt
import pandas as pd
from sklearn import datasets
from sklearn import metrics
from sklearn import model_selection
from sklearn import manifold
X, y = datasets.make_s_curve(n_samples=1000, random_state=0)
man = manifold.TSNE(n_components=2, init='pca', random_state=0)
tsne = man.fit_transform(X)
man = manifold.MDS(max_iter=100, n_init=1, random_state=0)
mds = man.fit_transform(X)man = manifold.LocallyLinearEmbedding(n_neighbors=20, n_components=2,
                                      eigen_solver='auto',
                                      method="standard",
                                      random_state=0)
lle = man.fit_transform(X)# Construct GTM
gtm_means = eGTM(m=2, model="means").fit_transform(X)
gtm_modes = eGTM(m=2, model="modes").fit_transform(X)
```

```
dgtm_modes = pd.DataFrame(gtm_modes, columns=["x1", "x2"])
dgtm_modes["label"] = y
gtm_modes = alt.Chart(dgtm_modes).mark_circle().encode(
    x=<sup>\chi</sup>\geq<sup>1</sup>\chi<sup>1</sup>\geqy=<sup>\chi</sup>\geq<sup>\chi</sup>\geq<sup>\chi</sup>
    color=alt.Color('label:Q',
                       scale=alt.Scale(scheme='viridis')),
    size=alt.value(50),
    tooltip=['x1','x2','label:Q']
).properties(title = "GTM (modes)", width = 100, height = 100)
dgtm_means = pd.DataFrame(gtm_means, columns=[''x1",''x2"])
dgtm means ["label"] = y
gtm_means = alt.Chart(dgtm_means).mark_circle().encode(
    x=<sup>\pm</sup>\times1<sup>\pm</sup>,
    y=<sup>\chi</sup>\geq<sup>\chi</sup>\geq<sup>\chi</sup>\geqcolor=alt.Color('label:Q',
                       scale=alt.Scale(scheme='viridis')),
    size=alt.value(50),
    tooltip=['x1','x2','label:Q']
).properties(title = "GTM (means)", width = 100, height = 100)
#Construct activity landscape
gtr = eGTR(m=2)gtr = gtr.fit(X, y)dfclassmap = pd.DataFrame(gtr.optimizedModel.matX, columns=["x1", "x2"])
dfclassmap["label"] = gtr.node_label
# Classification map
gtr = alt.Chart(dfclassmap).mark_square().encode(
    x=<sup>'</sup>x1',
    y=<sup>'</sup> \times2<sup>'</sup>,
    color=alt.Color('label:Q',
                       scale=alt.Scale(scheme='viridis')),
    size=alt.value(50),
    tooltip=['x1','x2', 'label:Q'],
    #opacity='density'
).properties(title = "GTM landscape",width = 100, height = 100)
dtsne = pd.DataFrame(tsne, columns=["x1", "x2"])
dmds = pd.DataFrame(mds, columns=["x1", "x2"])
dlle = pd.DataFrame(lle, columns=["x1", "x2"])
dtsne["label"] = y
dmds["label"] = y
dlle["label"] = y
tsne = alt.Chart(dtsne).mark_circle().encode(
    x=<sup>'</sup>x1',
    y=<sup>'</sup> \times2<sup>'</sup>,
    color=alt.Color('label:Q',
                       scale=alt.Scale(scheme='viridis')),
    size=alt.value(50),
    tooltip=['x1','x2','label:Q']
```

```
).properties(title = "t-SNE", width = 100, height = 100)
mds = alt.Chart(dmds).mark_circle().encode(
    x='x1',
    y=<sup>'</sup> \times2<sup>'</sup>,
    color=alt.Color('label:Q',
                        scale=alt.Scale(scheme='viridis')),
    size=alt.value(50),
    tooltip=['x1','x2','label:Q']
).properties(title = "MDS", width = 100, height = 100)
lle = alt.Chart(dlle).mark_circle().encode(
   x=<sup>\pm</sup> \times1<sup>\pm</sup>,
    y=<sup>\chi</sup>\geq<sup>\chi</sup>\geq<sup>\chi</sup>\geqcolor=alt.Color('label:Q',
                        scale=alt.Scale(scheme='viridis')),
    size=alt.value(50),
    tooltip=['x1','x2','label:Q']
).properties(title = "LLE", width = 100, height = 100)
gtm = gtm_means | gtm_modes | gtr
others = tsne | mds | lle
alt.vconcat(gtm, others)
```
[ graph ]

## **7.2 Severed sphere**

```
from ugtm import eGTM,eGTR
import numpy as np
import altair as alt
import pandas as pd
from sklearn import datasets
from sklearn import metrics
from sklearn import model_selection
from sklearn import manifold
from sklearn.utils import check_random_state
random_state = check_random_state(0)
p = random\_state.random(1000) * (2 * np.pi - 0.55)t = random\_state.random(1000) * np.pl# Sever the poles from the sphere.
indices = ((t < (np.pi - (np.pi / 8))) \& (t > ((np.pi / 8))))x, y, z = np \sin(t[indices]) * np \cos(p[indices]),
   np.sin(t[indices]) * np.sin(p[indices]), \ \ \ \ \np.cos(t[indices])
X = np.array([x, y, z]).Ty = p[indices]
```

```
(continued from previous page)
```

```
man = manifold.TSNE(n_components=2, init='pca', random_state=0)
tsne = man.fit_transform(X)
man = manifold.MDS(max_iter=100, n_init=1, random_state=0)
mds = man.fit_transform(X)
man = manifold.LocallyLinearEmbedding(n_neighbors=10, n_components=2,
                                          eigen_solver='auto',
                                         method="standard",
                                         random_state=0)
lle = man.fit_transform(X)
# Construct GTM
gtm_means = eGTM(m=2, model="means").fit_transform(X)
gtm_modes = eGTM(m=2, model="modes").fit_transform(X)
dgtm modes = pd.DataFrame(gtm modes, columns=["x1", "x2"])
dgtm_modes["label"] = y
gtm_modes = alt.Chart(dgtm_modes).mark_circle().encode(
    x=<sup>\pm</sup>\times1<sup>\pm</sup>,
    y=<sup>'</sup> \times2<sup>'</sup>,
    color=alt.Color('label:Q',
                      scale=alt.Scale(scheme='viridis')),
    size=alt.value(50),
    tooltip=['x1','x2','label:Q']
).properties(title = "GTM (modes)", width = 100, height = 100)
dgtm_means = pd.DataFrame(gtm_means, columns=[''x1",''x2"])
dgtm_means["label"] = y
gtm_means = alt.Chart(dgtm_means).mark_circle().encode(
    x='x1',
    y=<sup>\chi</sup>\geq<sup>\chi</sup>\geq<sup>\chi</sup>\geqcolor=alt.Color('label:Q',
                      scale=alt.Scale(scheme='viridis')),
    size=alt.value(50),
    tooltip=['x1','x2','label:Q']
).properties(title = "GTM (means)", width = 100, height = 100)
#Construct activity landscape
gtr = eGTR(m=2)gtr = gtr.fit(X, y)dfclassmap = pd.DataFrame(gtr.optimizedModel.matX, columns=["x1", "x2"])
dfclassmap["label"] = gtr.node_label
# Classification map
gtr = alt.Chart(dfclassmap).mark_square().encode(
    x='x1',
    y=<sup>\frac{1}{2} \times 2</sup>,
    color=alt.Color('label:Q',
                      scale=alt.Scale(scheme='viridis')),
    size=alt.value(50),
    tooltip=['x1','x2', 'label:Q'],
    #opacity='density'
).properties(title = "GTM landscape",width = 100, height = 100)
dtsne = pd.DataFrame(tsne, columns=["x1", "x2"])
```

```
dmds = pd.DataFrame(mds, columns=["x1", "x2"])dlle = pd.DataFrame(lle, columns=["x1", "x2"])
dtsne["label"] = y
dmds["label"] = y
dlle["label"] = y
tsne = alt.Chart(dtsne).mark_circle().encode(
    x=<sup>\pm</sup>\times1<sup>\pm</sup>,
    y=' x2',
    color=alt.Color('label:Q',
                      scale=alt.Scale(scheme='viridis')),
    size=alt.value(50),
    tooltip=['x1','x2','label:Q']
).properties(title = "t-SNET, width = 100, height = 100)
mds = alt.Chart(dmds).mark_circle().encode(
    x=<sup>'</sup>x1',
    y=<sup>'</sup> \times2<sup>'</sup>,
    color=alt.Color('label:Q',
                       scale=alt.Scale(scheme='viridis')),
    size=alt.value(50),
    tooltip=['x1','x2','label:Q']
).properties(title = "MDS", width = 100, height = 100)
lle = alt.Chart(dlle).mark_circle().encode(
   x=<sup>'</sup>x1',
    y=<sup>\chi</sup>\geq<sup>\chi</sup>\geq<sup>\chi</sup>\geqcolor=alt.Color('label:Q',
                      scale=alt.Scale(scheme='viridis')),
    size=alt.value(50),
    tooltip=['x1','x2','label:Q']
).properties(title = "LLE", width = 100, height = 100)
gtm = gtm_means | gtm_modes | gtr
others = tsne | mds | lle
alt.vconcat(gtm, others)
```
[ graph ]

## **7.3 Hand-written digits**

```
from ugtm import eGTM,eGTC
import numpy as np
import altair as alt
import pandas as pd
from sklearn import datasets
from sklearn import metrics
from sklearn import model_selection
from sklearn import manifold
from sklearn.utils import check_random_state
```
digits = datasets.load\_digits(n\_class=6)

(continued from previous page)

```
X = digits.data
y = digits.target
man = manifold.TSNE(n_components=2, init='pca', random_state=0)
tsne = man.fit_transform(X)
man = manifold.MDS(max_iter=100, n_init=1, random_state=0)
mds = man.fit_transform(X)man = manifold.LocallyLinearEmbedding(n_neighbors=20, n_components=2,
                                         eigen_solver='auto',
                                         method="standard",
                                         random_state=0)
lle = man.fit_transform(X)
# Construct GTM
gtm_means = eGTM(m=2, model="means").fit_transform(X)
gtm_modes = eGTM(m=2, model="modes").fit_transform(X)
dgtm_modes = pd.DataFrame(gtm_modes, columns=["x1", "x2"])
dgtm_modes["label"] = y
gtm_modes = alt.Chart(dgtm_modes).mark_circle().encode(
    x=<sup>'</sup>x1',
    y=<sup>'</sup> \times2<sup>'</sup>,
    color=alt.Color('label:N',
                     scale=alt.Scale(scheme='viridis')),
    size=alt.value(50),
    tooltip=['x1','x2','label:N']
).properties(title = "GTM (modes)", width = 100, height = 100)
dgtm_means = pd.DataFrameFrame(gtm_means, columns=['x1", 'x2"])
dgtm_means["label"] = y
gtm_means = alt.Chart(dgtm_means).mark_circle().encode(
   x='x1',
    y=<sup>'</sup> \times2<sup>'</sup>,
    color=alt.Color('label:N',
                     scale=alt.Scale(scheme='viridis')),
    size=alt.value(50),
    tooltip=['x1','x2','label:N']
).properties(title = "GTM (means)", width = 100, height = 100)
#Construct activity landscape
gtc = eGTC()gtc = gtc.fit(X, y)dfclassmap = pd.DataFrame(qtc.optimizedModel.matX, columns=['x1", 'x2"])
dfclassmap["label"] = gtc.node_label
# Classification map
gtc = alt.Chart(dfclassmap).mark_square().encode(
   x=<sup>'</sup>x1',
    y=<sup>'</sup> \times2<sup>'</sup>,
    color=alt.Color('label:N',
                     scale=alt.Scale(scheme='viridis')),
    size=alt.value(50),
    tooltip=['x1','x2', 'label:N'],
```

```
#opacity='density'
).properties(title = "GTM class map",width = 100, height = 100)
dtsne = pd.DataFrame(tsne, columns=["x1", "x2"])
dmds = pd.DataFrame(mds, columns=["x1", "x2"])dlle = pd.DataFrame(lle, columns=["x1", "x2"])
dtsne["label"] = digits.target_names[y]
dmds["label"] = digits.target_names[y]
dlle["label"] = digits.target_names[y]
tsne = alt.Chart(dtsne).mark_circle().encode(
   x=<sup>'</sup>x1',
   y=<sup>'</sup> \times2<sup>'</sup>,
    color=alt.Color('label:N',
                     scale=alt.Scale(scheme='viridis')),
    size=alt.value(50),
    tooltip=['x1','x2','label:N']
).properties(title = "t-SNE", width = 100, height = 100)
mds = alt.Chart(dmds).mark_circle().encode(
    x=<sup>'</sup>x1',
    y=' \times2',
    color=alt.Color('label:N',
                     scale=alt.Scale(scheme='viridis')),
    size=alt.value(50),
    tooltip=['x1','x2','label:N']
).properties(title = "MDS", width = 100, height = 100)
lle = alt.Chart(dlle).mark_circle().encode(
   x='x1',
    y=<sup>'</sup> \times2<sup>'</sup>,
    color=alt.Color('label:N',
                     scale=alt.Scale(scheme='viridis')),
    size=alt.value(50),
    tooltip=['x1','x2','label:N']
).properties(title = "LLE", width = 100, height = 100)
gtm = gtm_means | gtm_modes | gtc
others = tsne | mds | lle
alt.vconcat(gtm, others)
```
[ graph ]

## Classification examples

### <span id="page-30-0"></span>**8.1 Breast cancer**

We use the breast cancer wisconsin dataset loaded from sklearn, downloaded from [https://goo.gl/U2Uwz2.](https://goo.gl/U2Uwz2)

The variables are the following:

- a. radius (mean of distances from center to points on the perimeter)
- b. texture (standard deviation of gray-scale values)
- c. perimeter
- d. area
- e. smoothness (local variation in radius lengths)
- f. compactness (perimeter^2 / area 1.0)
- g. concavity (severity of concave portions of the contour)
- h. concave points (number of concave portions of the contour)
- i. symmetry
- j. fractal dimension ("coastline approximation" 1)

The target variable is the diagnosis (malignant/benign).

Example of parameter selection and cross-validation using GTM classification (GTC) and SVM classification (SVC):

```
from ugtm import eGTC
from sklearn.datasets import load_breast_cancer
import numpy as np
from sklearn import model_selection
from sklearn.metrics import balanced_accuracy_score
from sklearn.svm import SVC
from sklearn.metrics import classification_report
```

```
data = load_breast_cancer()
X = data.datay = data.target
X_train, X_test, y_train, y_test = model_selection.train_test_split(
X, y, test_size=0.33, random_state=42, shuffle=True)
performances = {}
# GTM classifier (GTC), bayesian
tuned_params = {'regul': [0.0001, 0.001, 0.01, 0.1, 1, 10, 100],
                's': [0.1, 0.2, 0.3],
                'k': [16],
                'm': [4]}
gs = model_selection.GridSearchCV(eGTC(), tuned_params, cv=3, iid=False, scoring=
˓→'balanced_accuracy')
gs.fit(X_train, y_train)
# Returns best score and best parameters
print(gs.best_score_)
print(gs.best_params_)
# Test data using model built with best parameters
y_true, y_pred = y_test, gs.predict(X_test)
print(classification_report(y_true, y_pred))
# Record performance on test set
performances['gtc'] = balanced_accuracy_score(y_true, y_pred)
# SVM classifier (SVC)
tuned_params = {'C':[1,10,100,1000],
                'gamma':[1,0.1,0.001,0.0001],
                'kernel':['rbf']}
gs = model_selection.GridSearchCV(SVC(random_state=42), tuned_params, cv=3, iid=False,
˓→ scoring='balanced_accuracy')
gs.fit(X_train, y_train)
# Returns best score and best parameters
print(gs.best_score_)
print(gs.best_params_)
# Test data using model built with best parameters
y_true, y_pred = y_test, gs.predict(X_test)
print(classification_report(y_true, y_pred))
# Record performance on test set
performances['svm'] = balanced_accuracy_score(y_test, y_pred)
```
# Algorithm with best performance max(performances.items(), key = **lambda** x: x[1])

## CHAPTER<sup>9</sup>

## Regression examples

## <span id="page-34-0"></span>**9.1 Wine quality**

We use the wine quality dataset from [http://archive.ics.uci.edu/.](http://archive.ics.uci.edu/)

Example of parameter selection and cross-validation using GTM regression (GTR) and SVM classification (SVR):

```
from ugtm import eGTR
import numpy as np
from numpy import sqrt
from sklearn import model_selection
from sklearn.metrics import mean_squared_error
from sklearn.svm import SVR
from sklearn.preprocessing import StandardScaler
from sklearn.dummy import DummyRegressor
import pandas as pd
# Load red wine data
url = "http://archive.ics.uci.edu/ml/machine-learning-databases/wine-quality/
˓→winequality-red.csv"
data = pd.read_csv(url,sep=";")
y = data['quality']
X = data.drop(labels='quality',axis=1)X_train, X_test, y_train, y_test = model_selection.train_test_split(
X, y, test_size=0.10, random_state=42, shuffle=True, random_state=42)
std = StandardScaler().fit(X_train)
X_train = std.transform(X_train)
X_test = std.transform(X_test)
performances = {}
```

```
# GTM classifier (GTR), bayesian
tuned_params = {'regul': [0.0001, 0.001, 0.01, 0.1, 1],
       's': [0.1, 0.2, 0.3],
        'k': [25],
        'm': [5]}
gs = model_selection.GridSearchCV(eGTR(), tuned_params, cv=3, iid=False, scoring='neg_
˓→mean_squared_error')
gs.fit(X_train, y_train)
# Returns best score and best parameters
print(gs.best_score_)
print(gs.best_params_)
# Test data using model built with best parameters
y_true, y_pred = y_test, gs.predict(X_test)
# Record performance on test set (RMSE)
performances['gtr'] = sqrt(mean_squared_error(y_true, y_pred))
# SVM regressor (SVR)
tuned_params = {C': [1, 10, 100, 1000]},
        'gamma':[1,0.1,0.001,0.0001],
        'kernel':['rbf']}
gs = model_selection.GridSearchCV(SVR(), tuned_params, cv=3, iid=False, scoring='neg_
˓→mean_squared_error')
gs.fit(X_train, y_train)
# Returns best score and best parameters
print(gs.best_score_)
print(gs.best_params_)
# Test data using model built with best parameters
y_true, y_pred = y_test, gs.predict(X_test)
# Record performance on test set
performances['svm'] = sqrt(mean_squared_error(y_test, y_pred))
# Create a dummy regressor
dummy = DummyRegressor(strategy='mean')
# Train dummy regressor
dummy.fit(X_train, y_train)
y_true, y_pred = y_test, dummy.predict(X_test)
# Dummy performance
performances['dummy'] = sqrt(mean_squared_error(y_test, y_pred))
```
tutorial

<span id="page-36-0"></span>ugtm provides an implementation of GTM (Generative Topographic Mapping), kGTM (kernel Generative Topographic Mapping), GTM classification models (kNN, Bayes) and GTM regression models. ugtm also implements crossvalidation options which can be used to compare GTM classification models to SVM classification models, and GTM regression models to SVM regression models. Typical usage:

```
#!/usr/bin/env python
import ugtm
import numpy as np
#generate sample data and labels: replace this with your own data
data=np.random.randn(100,50)
labels=np.random.choice([1,2],size=100)
#build GTM map
gtm=ugtm.runGTM(data=data,verbose=True)
#plot GTM map (html)
gtm.plot_html(output="out")
```
For installation instructions, cf. <https://github.com/hagax8/ugtm>

## **10.1 1. Import package**

Import ugtm package, allowing to construct GTM and kernel GTM (kGTM) maps, GTM classification models, GTM regression models:

**import ugtm**

## **10.2 2. Construct and plot GTM maps (or kGTM maps)**

A gtm object can be created by running the function runGTM on a dataset. Parameters for runGTM are:  $k =$ sqrt(number of nodes),  $m =$  sqrt(number of rbf centres),  $s = RBF$  width factor, regul = regularization coefficient. The number of iteration for the expectation-maximization algorithm is set to 200 by default. This is an example with random data:

```
import ugtm
#import numpy to generate random data
import numpy as np
#generate random data (independent variables x),
#discrete labels (dependent variable y),
#and continuous labels (dependent variable y),
#to experiment with categorical or continuous outcomes
train = np.random.random(20,10)test = np.random.random(20,10)labels=np.random.choice(["class1","class2"],size=20)
activity=np.random.randn(20,1)
#create a gtm object and write model
gtm = ugtm.runGTM(train)
gtm.write("testout1")
#run verbose
gtm = ugtm.runGTM(train, verbose=True)
#to run a kernel GTM model instead, run following:
gtm = ugtm.runkGTM(train, doKernel=True, kernel="linear")
#access coordinates (means or modes), and responsibilities of gtm object
gtm_coordinates = gtm.matMeans
gtm_modes = gtm.matModes
gtm_responsibilities = gtm.matR
```
### **10.3 3. Plot html maps**

Call the plot\_html() function on the gtm object:

```
#run model on train
gtm = ugtm.runGTM(train)
# ex. plot gtm object with landscape, html: labels are continuous
gtm.plot_html(output="testout10",labels=activity,discrete=False,pointsize=20)
# ex. plot gtm object with landscape, html: labels are discrete
gtm.plot_html(output="testout11",labels=labels,discrete=True,pointsize=20)
# ex. plot gtm object with landscape, html: labels are continuous
# no interpolation between nodes
gtm.plot_html(output="testout12",labels=activity,discrete=False,pointsize=20, \
              do_interpolate=False,ids=labels)
```

```
# ex. plot gtm object with landscape, html: labels are discrete,
# no interpolation between nodes
gtm.plot_html(output="testout13",labels=labels,discrete=True,pointsize=20, \
              do_interpolate=False)
```
### **10.4 4. Plot pdf maps**

Call the plot() function on the gtm object:

```
#run model on train
gtm = ugtm.runGTM(train)
# ex. plot gtm object, pdf: no labels
gtm.plot(output="testout6",pointsize=20)
# ex. plot gtm object with landscape, pdf: labels are discrete
gtm.plot(output="testout7",labels=labels,discrete=True,pointsize=20)
# ex. plot gtm object with landscape, pdf: labels are continuous
gtm.plot(output="testout8",labels=activity,discrete=False,pointsize=20)
```
## **10.5 5. Plot multipanel views (only if labels or activities are provided)**

Call the plot multipanel() function on the gtm object. This plots a general model view, showing means, modes, landscape with or without points. The plot\_multipanel function only works if you have defined labels:

```
#run model on train
gtm = ugtm.runGTM(train)
# ex. with discrete labels and inter-node interpolation
gtm.plot_multipanel(output="testout2",labels=labels,discrete=True,pointsize=20)
# ex. with continuous labels and inter-node interpolation
gtm.plot_multipanel(output="testout3",labels=activity,discrete=False,pointsize=20)
# ex. with discrete labels and no inter-node interpolation
gtm.plot_multipanel(output="testout4",labels=labels,discrete=True,pointsize=20, \
                    do_interpolate=False)
# ex. with continuous labels and no inter-node interpolation
gtm.plot_multipanel(output="testout5",labels=activity,discrete=False,pointsize=20, \
                    do_interpolate=False)
```
### **10.6 6. Project new data onto existing GTM map**

New data can be projected on the GTM map by using the transform() function, which takes as input the gtm model, a training and test set. The train set is then only used to perform data preprocessing on the test set based on the train (for example: apply the same PCA transformation to the train and test sets before running the algorithm):

```
#run model on train
gtm = ugtm.runGTM(train,doPCA=True)
#test new data (test)
transformed=ugtm.transform(optimizedModel=gtm,train=train,test=test,doPCA=True)
#plot transformed test (html)
transformed.plot_html(output="testout14",pointsize=20)
#plot transformed test (pdf)
transformed.plot(output="testout15",pointsize=20)
#plot transformed data on existing classification model,
#using training set labels
gtm.plot_html_projection(output="testout16",projections=transformed,\
                         labels=labels, \
                         discrete=True,pointsize=20)
```
## **10.7 7. Output predictions for a test set: GTM regression (GTR) and classification (GTC)**

The GTR() function implements the GTM regression model (cf. references) and GTC() function a GTM classification model (cf. references):

```
#continuous labels (prediction by GTM regression model)
predicted=ugtm.GTR(train=train,test=test,labels=activity)
#discrete labels (prediction by GTM classification model)
predicted=ugtm.GTC(train=train,test=test,labels=labels)
```
## **10.8 8. Advanced GTM predictions with per-class probabilities**

Per-class probabilities for a test set can be given by the advancedGTC() function (you can set the m, k, regul, s parameters just as with runGTM):

```
#get whole output model and label predictions for test set
predicted_model=ugtm.advancedGTC(train=train,test=test,labels=labels)
#write whole predicted model with per-class probabilities
ugtm.printClassPredictions(predicted_model,"testout17")
```
## **10.9 9. Crossvalidation experiments**

Different crossvalidation experiments were implemented to compare GTC and GTR models to classical machine learning methods:

```
#crossvalidation experiment: GTM classification model implemented in ugtm,
#here: set hyperparameters s=1 and regul=1 (set to -1 to optimize)
ugtm.crossvalidateGTC(data=train,labels=labels,s=1,regul=1,n_repetitions=10,n_folds=5)
```

```
#crossvalidation experiment: GTM regression model
ugtm.crossvalidateGTR(data=train,labels=activity,s=1,regul=1)
#you can also run the following functions to compare
#with other classification/regression algorithms:
#crossvalidation experiment, k-nearest neighbours classification
#on 2D PCA map with 7 neighbors (set to -1 to optimize number of neighbours)
ugtm.crossvalidatePCAC(data=train,labels=labels,n_neighbors=7)
#crossvalidation experiment, SVC rbf classification model (sklearn implementation):
ugtm.crossvalidateSVCrbf(data=train,labels=labels,C=1,gamma=1)
#crossvalidation experiment, linear SVC classification model (sklearn implementation):
ugtm.crossvalidateSVC(data=train,labels=labels,C=1)
#crossvalidation experiment, linear SVC regression model (sklearn implementation):
ugtm.crossvalidateSVR(data=train, labels=activity, C=1, epsilon=1)
#crossvalidation experiment, k-nearest neighbours regression on 2D PCA map with 7<sub>rd</sub>˓→neighbors:
ugtm.crossvalidatePCAR(data=train,labels=activity,n_neighbors=7)
```
**Glossary** 

<span id="page-42-0"></span>• genindex

## Links & references

- <span id="page-44-0"></span>1. GTM algorithm by Bishop et al: [https://www.microsoft.com/en-us/research/wp-content/uploads/1998/01/](https://www.microsoft.com/en-us/research/wp-content/uploads/1998/01/bishop-gtm-ncomp-98.pdf) [bishop-gtm-ncomp-98.pdf](https://www.microsoft.com/en-us/research/wp-content/uploads/1998/01/bishop-gtm-ncomp-98.pdf)
- 2. kernel GTM: <https://www.elen.ucl.ac.be/Proceedings/esann/esannpdf/es2010-44.pdf>
- 3. GTM classification models: <https://www.ncbi.nlm.nih.gov/pubmed/24320683>
- 4. GTM regression models: <https://www.ncbi.nlm.nih.gov/pubmed/27490381>
- 5. Visualizations were realized using [altair](https://altair-viz.github.io)
- 6. Source code: <https://github.com/hagax8/ugtm>

## Index

## <span id="page-46-0"></span> $\bigcup$

ugtm (*module*), [15](#page-18-1) ugtm.ugtm\_classes (*module*), [16](#page-19-0) ugtm.ugtm\_crossvalidate (*module*), [18](#page-21-0) ugtm.ugtm\_gtm (*module*), [16](#page-19-0) ugtm.ugtm\_kgtm (*module*), [16](#page-19-0) ugtm.ugtm\_landscape (*module*), [17](#page-20-0) ugtm.ugtm\_plot (*module*), [17](#page-20-0) ugtm.ugtm\_predictions (*module*), [17](#page-20-0) ugtm.ugtm\_preprocess (*module*), [18](#page-21-0) ugtm.ugtm\_sklearn (*module*), [16](#page-19-0)